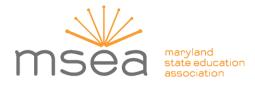

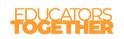

140 Main Street Annapolis, MD 21401-2003 marylandeducators.org

## Digital Learning: Challenges, Tips, & Tricks by Grade Span Wednesday, May 6, 2020

Dear MSEA Members,

Thank you so much for attending our Digital Learning Series! We enjoyed having you there. As promised, here are the links to support your professional practice. Feel free to view them at your convenience. Register for upcoming webinars by reviewing topics and dates on the MSEA Professional Development Calendar. Registration is required. For more information visit us at:

https://www.marylandeducators.org/professional-development

### VIEW SESSION RECORDING:

Video recordings from the Webinars can be accessed at these links.

*Please note:* Breakout room discussions were not recorded. The recording picks back up during whole group share-out.

### HANDOUTS:

| HANDOUT TITLE                                       | LINKS             |
|-----------------------------------------------------|-------------------|
| Tips for Being Successful Using Distance Learning   | Click to download |
| StudentEducatorParent                               |                   |
| <i>Educational Leadership</i> magazine—on the theme | Click to download |
| "A New Reality: Getting Remote Learning Right       |                   |

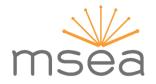

# BEST PRACTICES SHARED BY COLLEAGUES ACROSS THE STATE VIA ZOOM CHATBOX:

- Various perspectives/discussions on video lessons:
  - Some counties can use Zoom, Microsoft Teams and/or Google Meet. Other counties have banned one or more for security reasons.
  - MSEA and Local School Systems have advised not to record lessons WITH students.
  - MSEA advises: Do *not* record live sessions, but *do* record yourself, as an educator, ahead of time and post as a lesson.
  - Fascinating how you made breakout rooms on this platform. Impressive. Do you have instructions for making breakout rooms?
    - <u>https://support.zoom.us/hc/en-us/articles/206476313-</u>
      <u>Managing-Breakout-Rooms</u>
    - Once you share your screen you will see a pop up. There are two boxes that you should check before clicking the blue share button. You much check these boxes each time you share a video on your screen. :-)
  - "Talking Points" App: This allows you to text parents without sharing your phone number. Also, it is translated in the parent's language.
  - Problem: Students not in your class joining in.
    Solution: Create a new Google Meet/Zoom so that students can't jump on without you. Use the waiting room in Zoom.
    Also, make sure to change the password for your sessions and for your video chat programs.

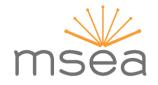

- FaceBook (FB) and Google Classroom are being used by teachers to communicate with colleagues in their school, counties and beyond!
  - If you are a Kindergarten teacher and are on Facebook,
    "International Kindergarten Educators Unite" this group is amazing. There is so much richness that is shared.
  - If you are on FB and in 2nd grade, in BCPS, there is a great resource group called "Second Grade Buddies".
  - If you teach Wilson Phonics/Reading, there is a FB page that has lots of resources and tips. It is a private group, but it was easy to join.
  - One VERY helpful thing that the 1st-grade teachers in my county decided, on their own to do, was to start a private folder in Google Drive. People are sharing resources. I wouldn't have made it this far without that folder.
  - We've set up a Google Classroom with our math PLC to share resources as we plan each week.
- Epic is Great and so is Capstone!
- 160 chrome apps and extensions: <u>https://shakeuplearning.com/blog/100-chrome-apps-and-extensions/</u>
- Quotes from session:
  - "Technology will not replace great teachers but technology in the hands of great teachers can be transformational." – George Couros
  - "We need to embrace technology to make learning more engaging. Because when students are engaged and they are interested, that's where learning takes place."

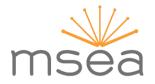

 "Almost everything will work if you unplug it for a few minutes, including you." – Anne Lamott

### Attendee Feedback: Why you might want to listen to the webinar?

- Great quote!
- Great quote!
- Thank you!!!!
- Can I get a copy of the tips slides at the end?
- Thank you all! You are doing a great job everyone
- Thank you this was great
- Thank you so much
- > Thanks everyone!
- Thank you for this informative webinar. Stay safe!
- Thanks
- Thank you so much!!!
- ➤ Thank you!
- Thank you everyone! This was very helpful!
- ➤ Hang in there everyone, WE GOT THIS!!!!!
- > Thanks!
- This was so great! Thank you!
- > This has been wonderful. Thank you so much
- Love that baby girl!
- > Appreciate you all!
- > Thanks. Very informative presentation.
- ➤ Merci!
- Enjoyed my 1st ZOOM!
- Thank you for an informative session
- Thanks so much for your time and expertise!
- Thank you
- > Thank you very much.
- Thank you!
- > Thank you! I already shared some ESOL resources with my team!
- Thank you for the information